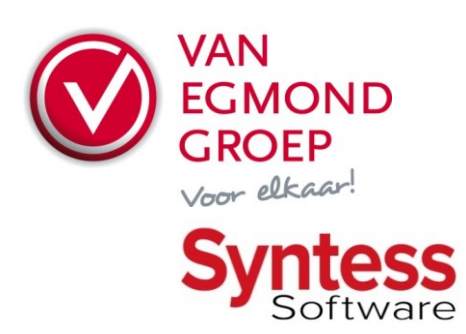

# **Van Egmond Elektrogroothandel BV**<br>Expeditiewed 4 7007 CM

Expeditieweg 4 7007 CM<br>Postbus 137 7000 AC Postbus 137 Doetinchem Handelsregister<br>BTW nr.

Telefoon (0314) 37 53 00 Faxnummer (0314) 37 53 33 E-mail verkoop@vanegmond.nl<br>Website www.vanegmond.nl www.vanegmond.nl<br>09047921 NL 0054.31.347.B01

## **Order Exchange - Aanvulling Syntess Software**

Om het programma Order Exchange te kunnen gebruiken dient er in Syntess aangegeven te worden waar ICM-berichten komen te staan en hoe het programma Order Exchange kan worden aangeroepen. Er zijn twee versies van Syntess beschikbaar, namelijk Syntess Atrium en Syntess Prisma. Voor beide zal hieronder beschreven worden hoe de instellingen gedaan moeten worden.

### **Syntess Prisma**

U dient aan te geven waar de ICM-berichten komen te staan. U kunt dit in Syntess Prisma aangeven via "Setup  $\rightarrow$  Applicaties  $\rightarrow$  Logistiek  $\rightarrow$  Elektr. Bestellen". Kies vervolgens bij leverancier Van Egmond Groep voor de optie "I" (Instelling). Bij de instelling "Formaat""kiest u voor "ICM". Bij de bestandlocatie geeft u vervolgens aan waar de ICM berichten moeten komen te staan. Bijvoorbeeld: *"C:\Program Files\VanEgmondOrderExchange\icm"*.

U kunt vanuit Syntess Prisma direct het programma Order Exchange aanroepen door in de opdrachtregel in te vullen: "*C:\Program Files\VanEgmondOrderExchange\OrderExchange.exe*". Als in de opdrachtregel een spatie zit, dient deze regel tussen aanhalingstekens ("") gezet te worden. Zet tevens de parameter "Koppeling gebruiken?" op Ja.

### **Syntess Atrium**

U dient aan te geven waar de ICM-berichten komen te staan. U kunt dit in Syntess Atrium aangeven via "Stamgegevens  $\rightarrow$  Relaties  $\rightarrow$  Leveranciers". Op het tabblad "Elektronisch" bij Van Egmond vult u de bestandlocatie in. Bijvoorbeeld: *"C:\Program Files\VanEgmondOrderExchange\icm"*.

U kunt vanuit Syntess Atrium direct het programma Order Exchange aanroepen door in de "Opdrachtregel" in te vullen: "*C:\Program Files\VanEgmondOrderExchange\OrderExchange.exe*". Als in de opdrachtregel een spatie zit, dient deze regel tussen aanhalingstekens ("") gezet te worden.

Bij inlogcode dient u aan te geven wat de code voor orders bij Van Egmond is. De code die wij met Syntess hebben afgesproken is EE. Deze dient hier dan ook ingevuld te worden. Bij "Elektronisch orderformaat" kies u voor "ICM". Als laatste dient u nog te controleren of u uw klantnummer heeft ingevuld in het veld klantnummer bij de leveranciersgegevens van Van Egmond. Dit veld kunt u vinden via "Stamgegevens  $\rightarrow$  Relaties  $\rightarrow$  Rollen".

#### **Instellen standaard afleveradres**

Om de ICM-bestellingen goed te laten verlopen dient in Syntess het standaard afleveradres te worden ingevuld.

In Syntess kan worden aangegeven bij welk afleveradres welke adrescode meegenomen moet worden in de ICM-bestelling. Indien bijvoorbeeld het huisadres vastligt onder relatie 00000, dan moet in de adrescodetabel bij de ICM-instellingen worden aangeven dat bij afleveradres 00000 adrescode 001 (dus inclusief voorloopnullen) gebruikt moet worden. Hieronder wordt aangegeven hoe dit in Syntess Atrium en Syntess Prisma ingesteld kan te worden.

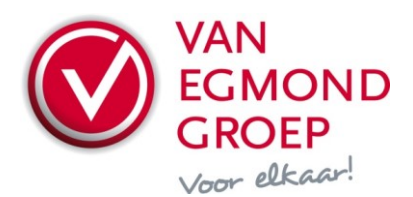

In Syntess Atrium via Stamgegevens  $\rightarrow$  Relaties  $\rightarrow$  Leveranciers  $\rightarrow$  Elektronisch  $\rightarrow$  Adressen:

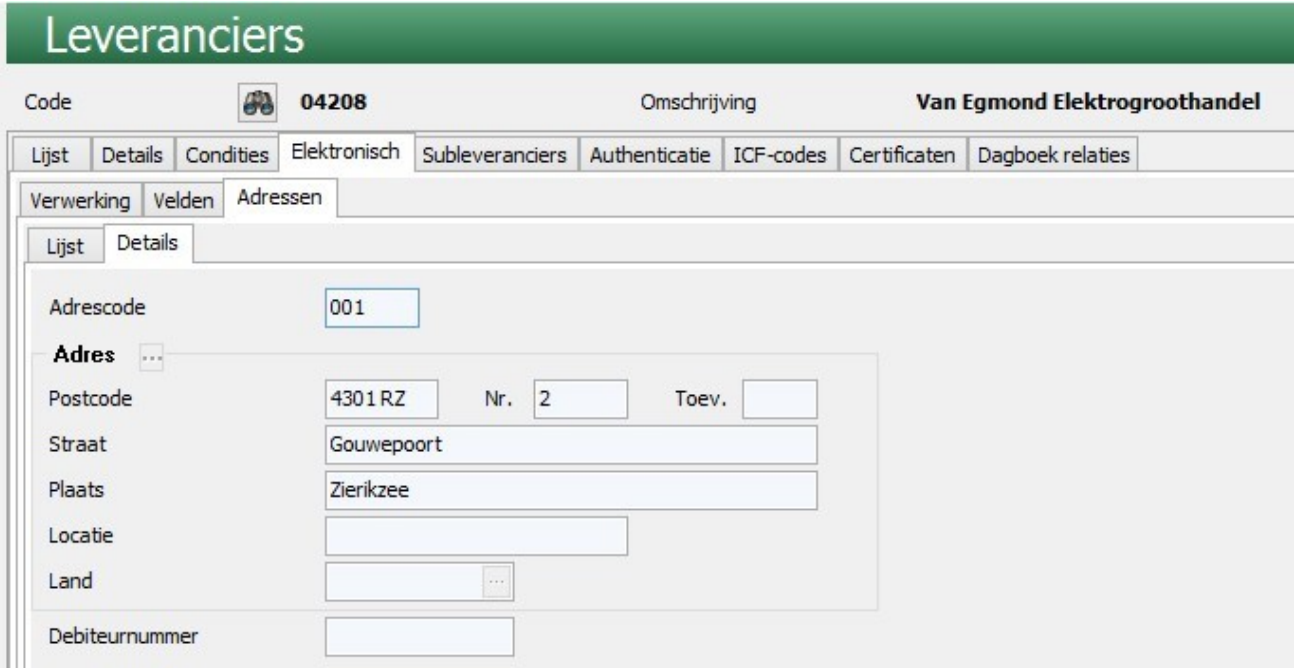

In Syntess Prisma via Setup  $\rightarrow$  Applicaties  $\rightarrow$  Logistiek  $\rightarrow$  Elektr. Bestellen  $\rightarrow$  Aflevercodes:

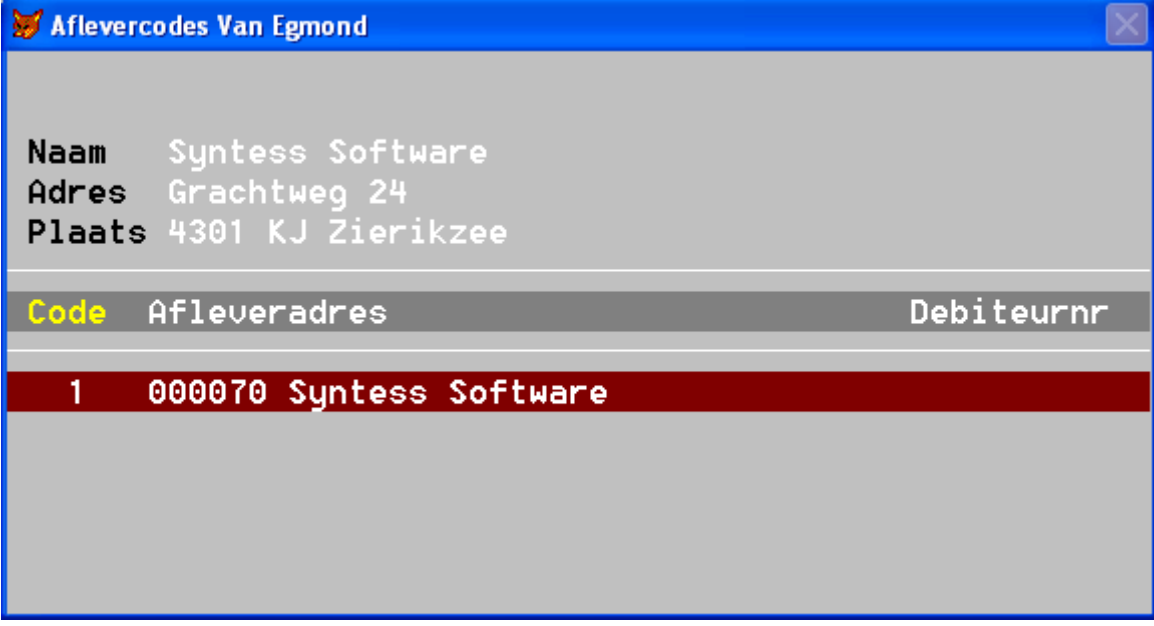

*Voor vragen over Order Exchange kunt u contact opnemen met u vaste contactpersoon of de afdeling Verkoop op één van onze vestigingen. U vindt de contactinformatie op [www.vanegmond.nl.](http://www.vanegmond.nl/) Voor vragen betreffende Syntess kunt u contact opnemen met de helpdesk van Syntess, zie [www.syntess.nl.](http://www.syntess.nl/)*